## **Boletim Técnico**

# **TOTVS**

### **Ajuste na Geração de Contabilização (Opção de Contratos)**

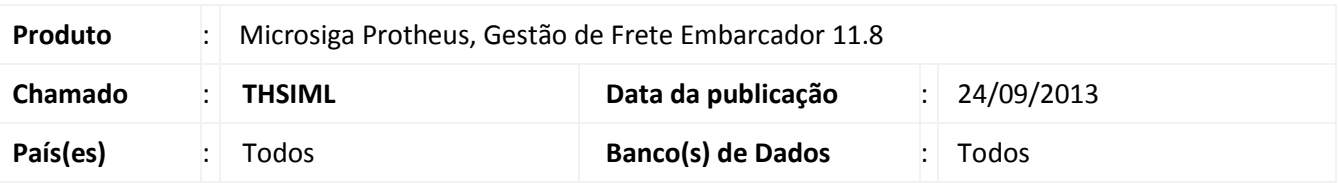

Alteração na rotina de Geração de Contabilização (GFEA095), sendo removida a mensagem de alerta, com fechamento do sistema, ao ser processada a contabilização de contratos. Para viabilizar essa melhoria, é necessário aplicar o pacote de atualizações (*Patch*) deste chamado.

#### **Procedimentos para Utilização**

- 1. Em Gestão de Frete Embarcador (SIGAGFE) acesse Atualizações > Movimentação > Contabilização > Gerar Contabilização;
- 2. No campo **Docto a contabilizar**, selecione a opção **Contrato** e confirme.

### **Informações Técnicas**

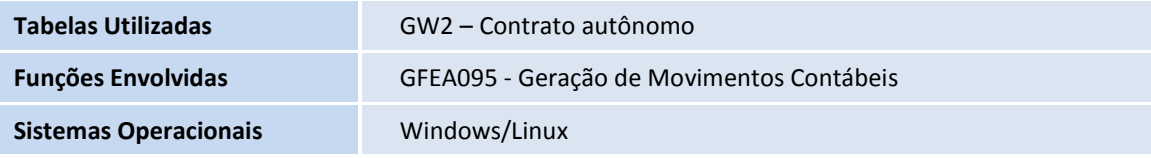

 $\overline{6}$